## **Taking Laboratory Notebooks**

# **Beyond the Printed Page**

#### **Get Started Fast**

Click the special Élan button in Microsoft Word, and Élan automatically creates a notebook page for you. From there, simply draw a reaction in ISIS/Draw or build on past work by conducting any number of sophisticated searches. You can retrieve, for instance, information about all experiments performed on a given day, or experiments involving a particular chemical reaction. Once you've copied any pertinent information into your new notebook entry, Élan automatically calculates molecular weights and molecular formulas for the reactants and products and provides space for you to enter information about the apparatus.

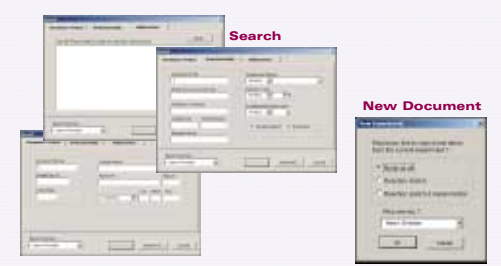

#### **Provide Protocols and Vital Context**

Élan gives you all the space you need to document synthetic procedures. Protocols stored in Élan can be easily reused by colleagues in conducting their own experiments and pasted into materials and methods sections of papers should you decide to publish your work.

 $-$  **a**  $-$  **a**  $-$  **a**  $-$  **a**  $-$  **a**  $-$ 

HOFE

 $-1$ 

W.L.

 $-4 - 4$ 

### **Collect Analytical Data**

You can collect analytical results in this table and even track the status of tests. Visual indicators make it easy to see where things stand the envelope icon, for instance, indicates that tests have been requested. Élan can even generate an

analytical sample submission form, completely filled in based on the<br>information in your notebook entry.

 $\frac{1}{2}$  (a)  $\frac{1}{2}$  (a)  $\frac{1}{2}$ 

 $Sec 1$ 

 $112$ 

Page 1

 $At 1.1"$  Ln 1 Col 1

**TRK** EXT DVS

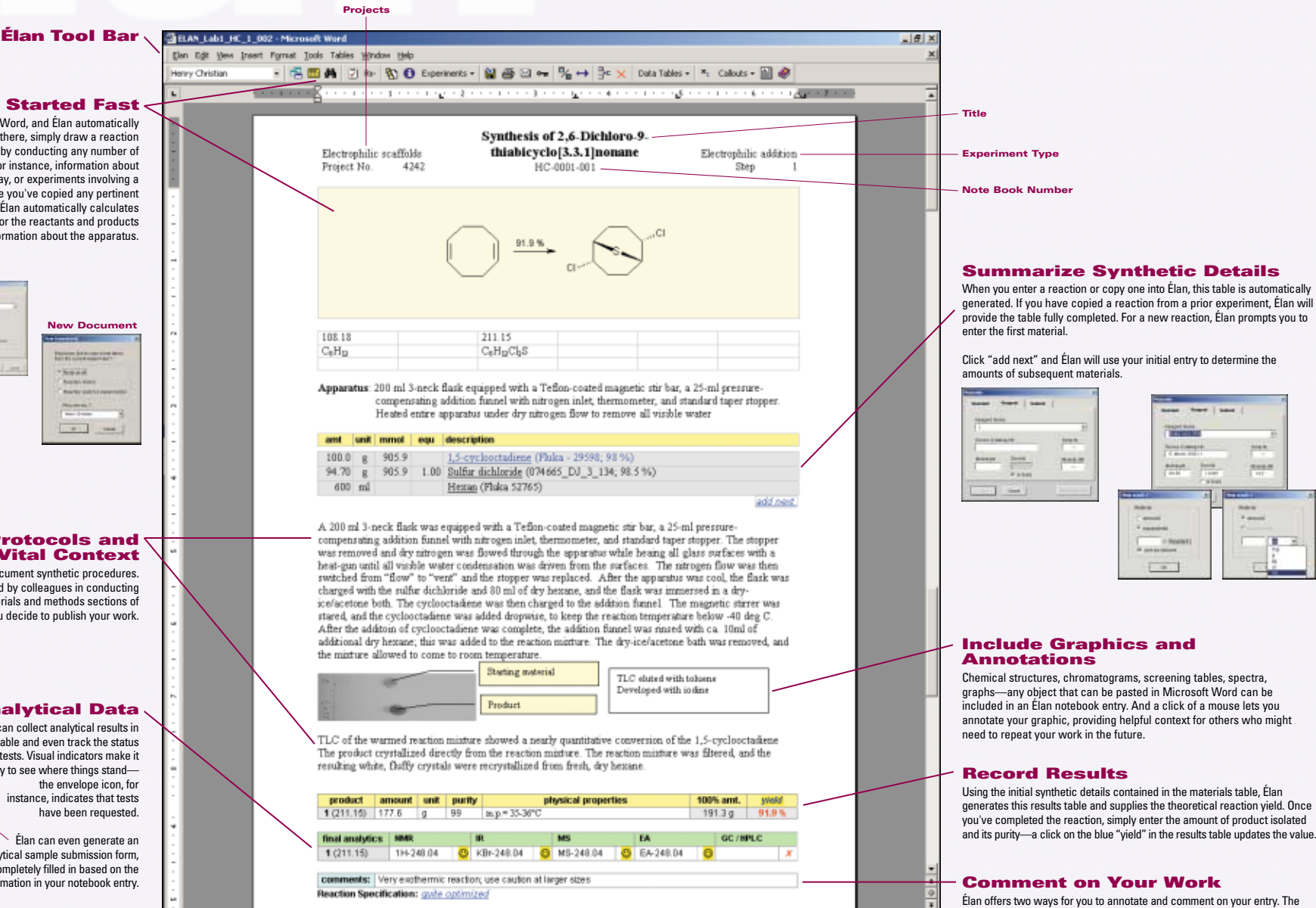

"Reaction Specification"relies on a controlled vocabulary that describes the reaction's status (e.g., an experimental technique or an optimized reaction). To provide more detail, simply type your comments in the "comments" box.

Ħ

jue e

 $\mathbf{B} = \mathbf{E}$